## Det pædagogiske område - tjek om din artikel bliver læst

## **Scopus**

<https://www.ucnbib.dk/da/side/scopus>

## **1.** Søg publikationen frem fx på titel:

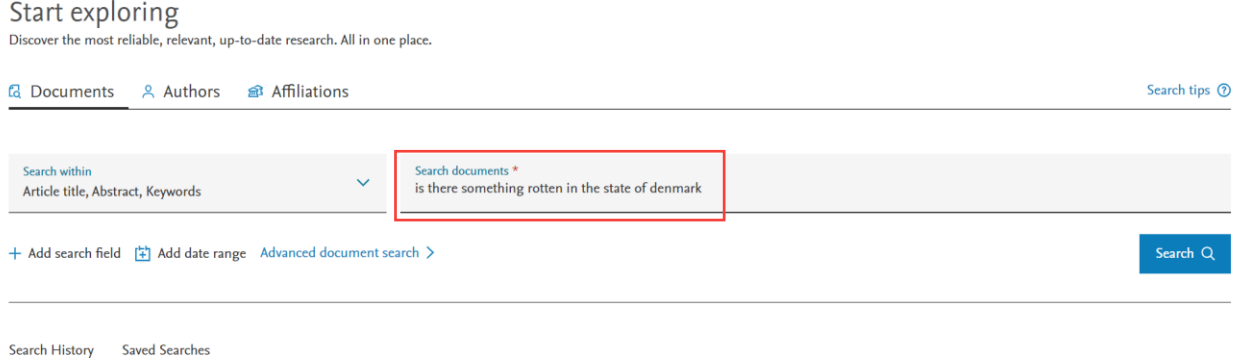

**2.** Gå ind på publikationen. Her kan antallet af citationer aflæses og du kan sætte en alert, så du får besked, når der kommer en ny citation til:

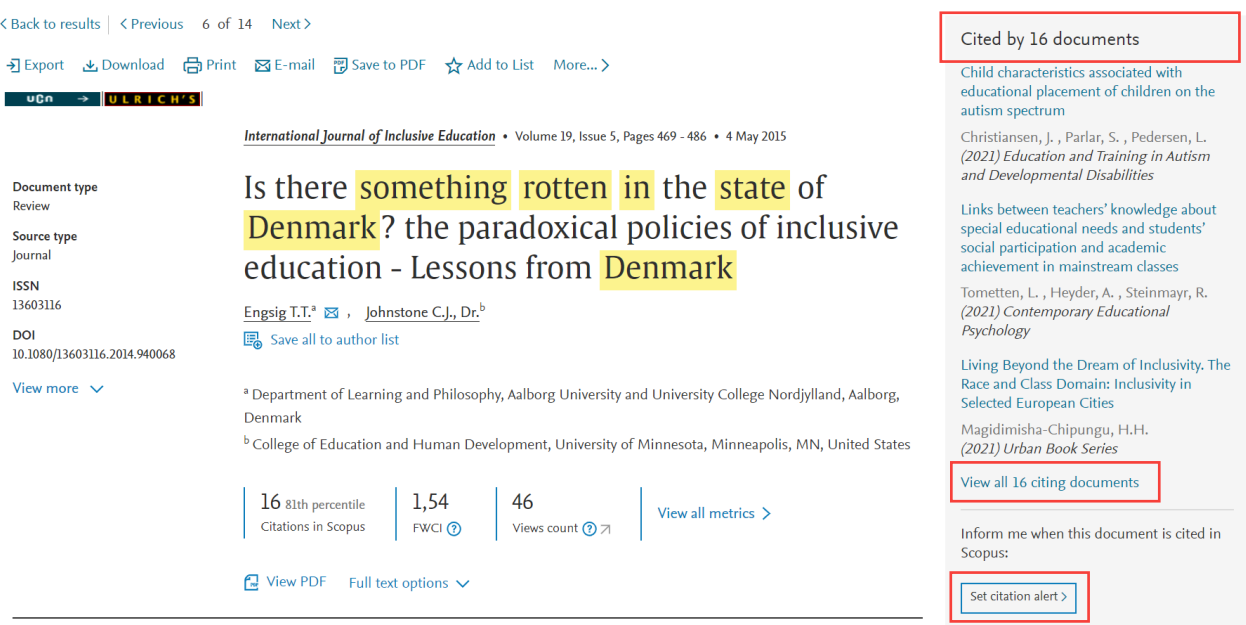

**3.** Du kan klikke ind på View all citing documents og få en samlet oversigt over, hvilke publikationer der har anvendt din artikel.

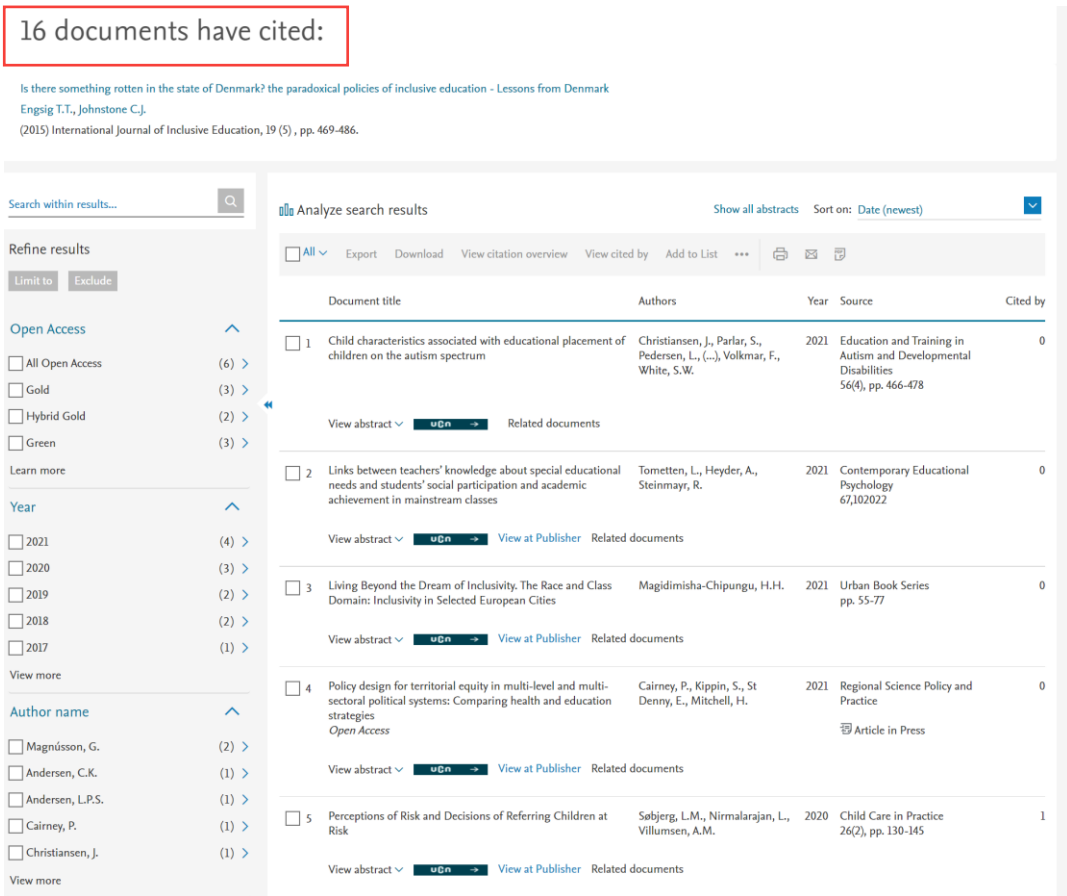

Google Scholar <https://scholar.google.com/>

**1.** Søg titlen frem i Google Scholar

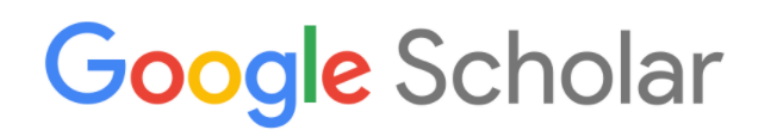

is there something rotten in the state of denmark engsig

 $Q_{\rm c}$ 

 $\times$ 

Stå på skuldrene af giganter

## **2.** Nederst i posten er der angivet, hvor mange der har citeret din artikel:

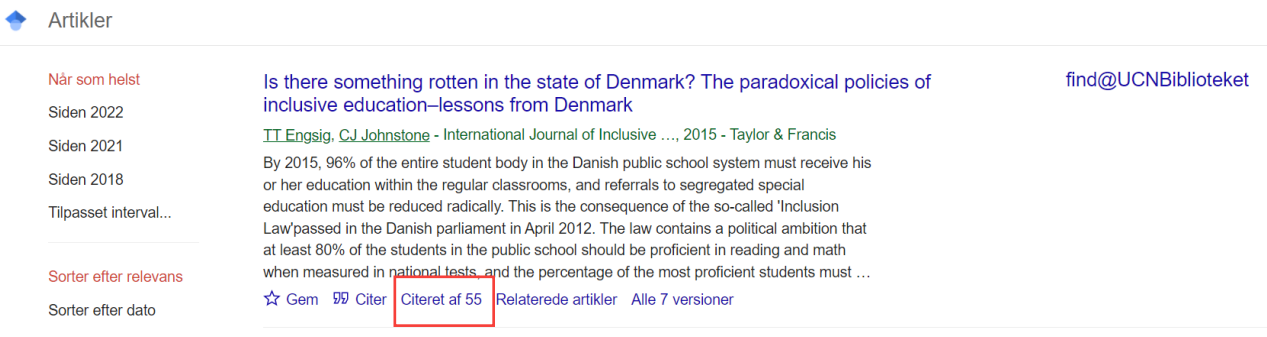

**3.** Hvis du klikker på 'Citeret af 55' vil du få en liste over, hvilke publikationer der har citeret din artikel:

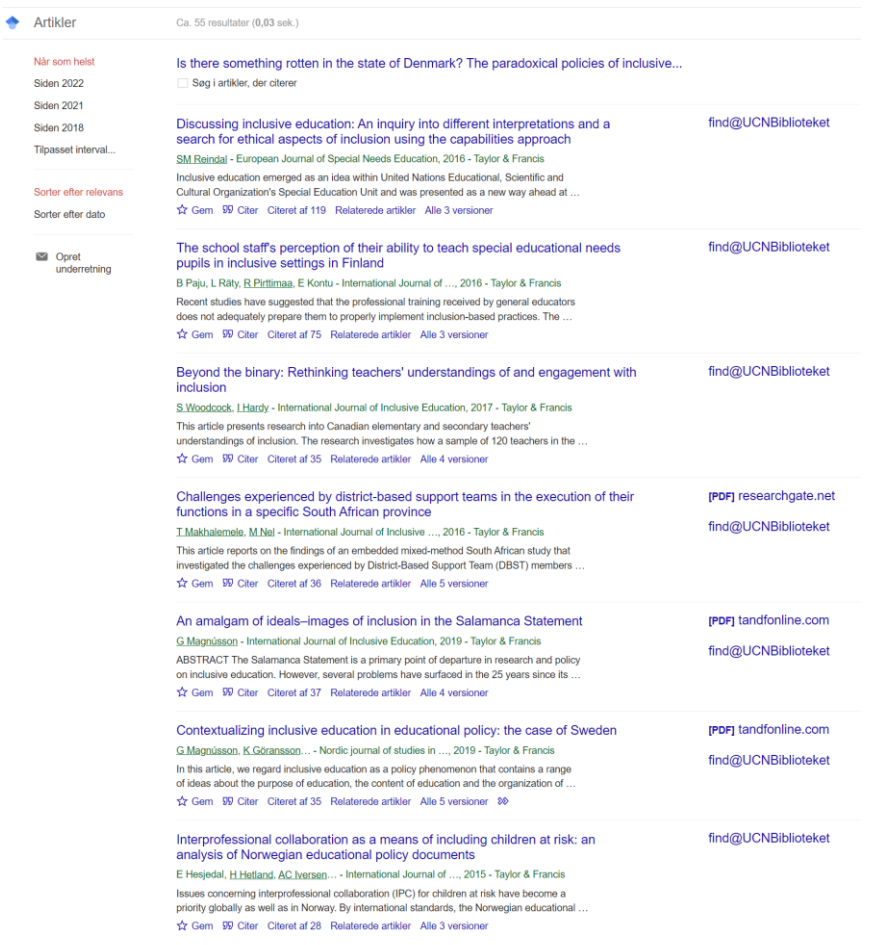

**1.** Søg titlen frem i Semantic Scholar

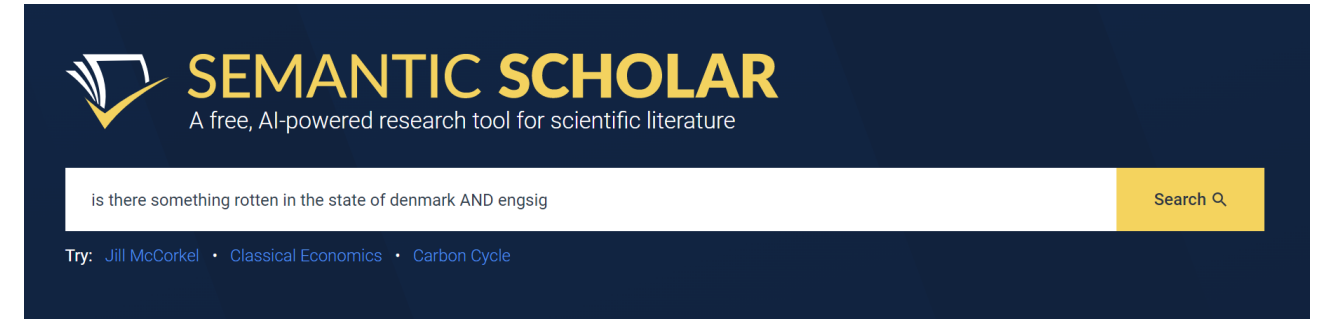

**2.** I den første visning kan du se, at der er 28, der har citeret din artikel, hvoraf 5 rankes som 'Highly Influential Citations'.

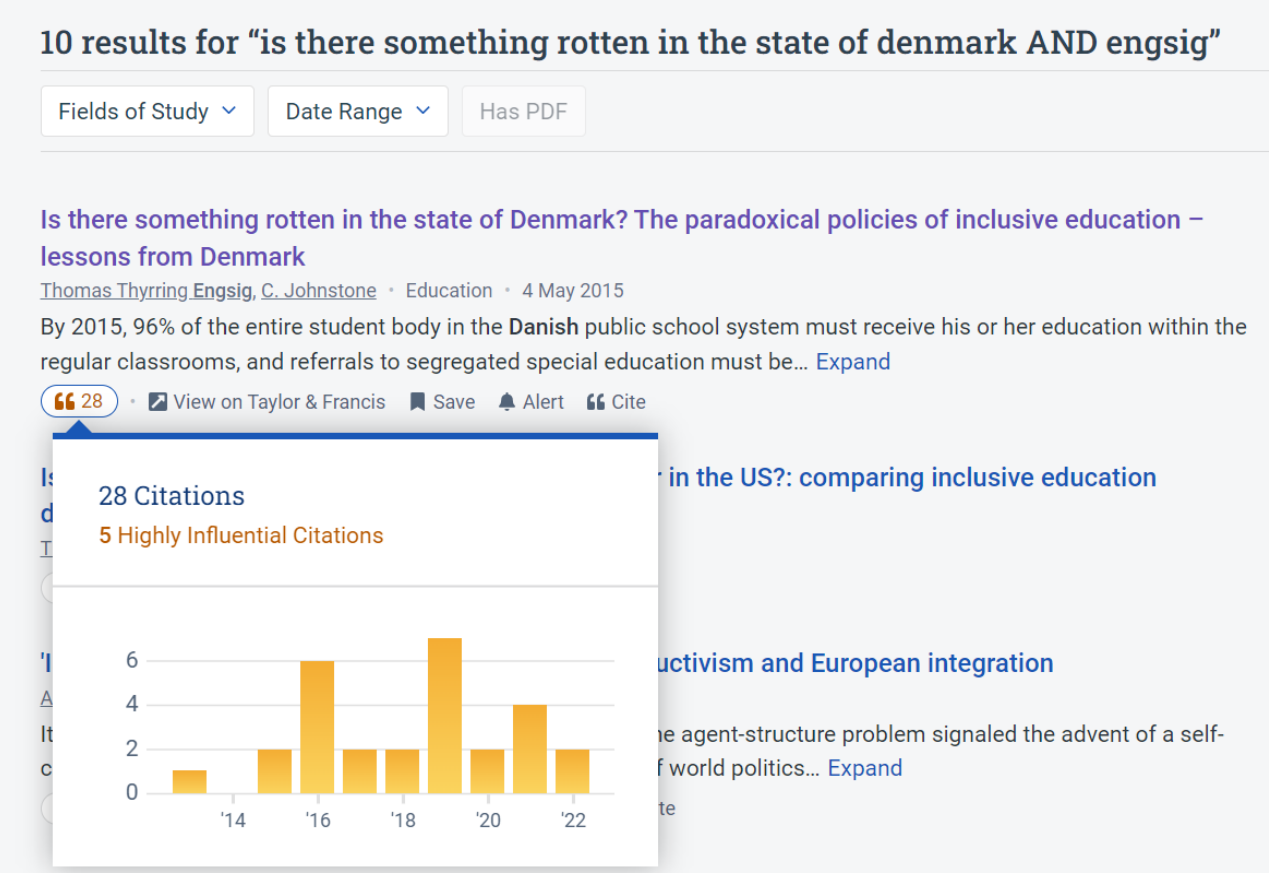

**3.** Klikker du ind på posten for artiklen, vil du få vist en liste over de publikationer, der har citeret din artikel og her kan du se, hvordan de rangeres:

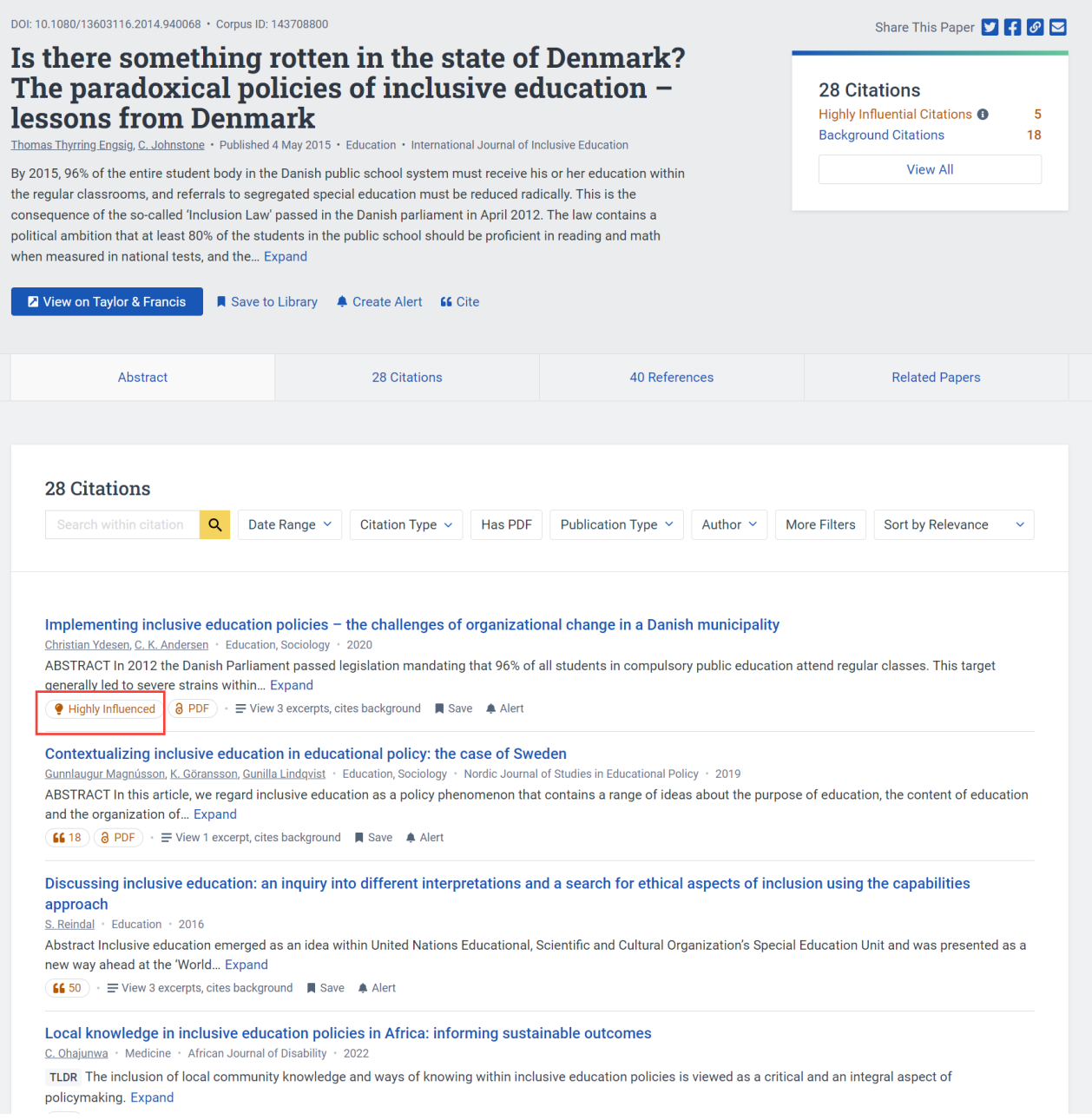

**4.** På Semantic Scholar er det også muligt at få vist, hvem en bestemt forsker citerer, hvem der citerer forskeren samt forskerens medforfattere

Start med at søge den pågældende forsker frem. Hvis forfatteren skriver på flere sprog, vil der blive vist flere profiler. I nedenstående eksempel vises den engelske profil.

- Hvem citerer forskeren: Klik på *Citing Authors*
- Hvem forskeren citerer: klik på *Referenced Authors*
- Forskerens medforfattere: Klik på *Co-Authors*

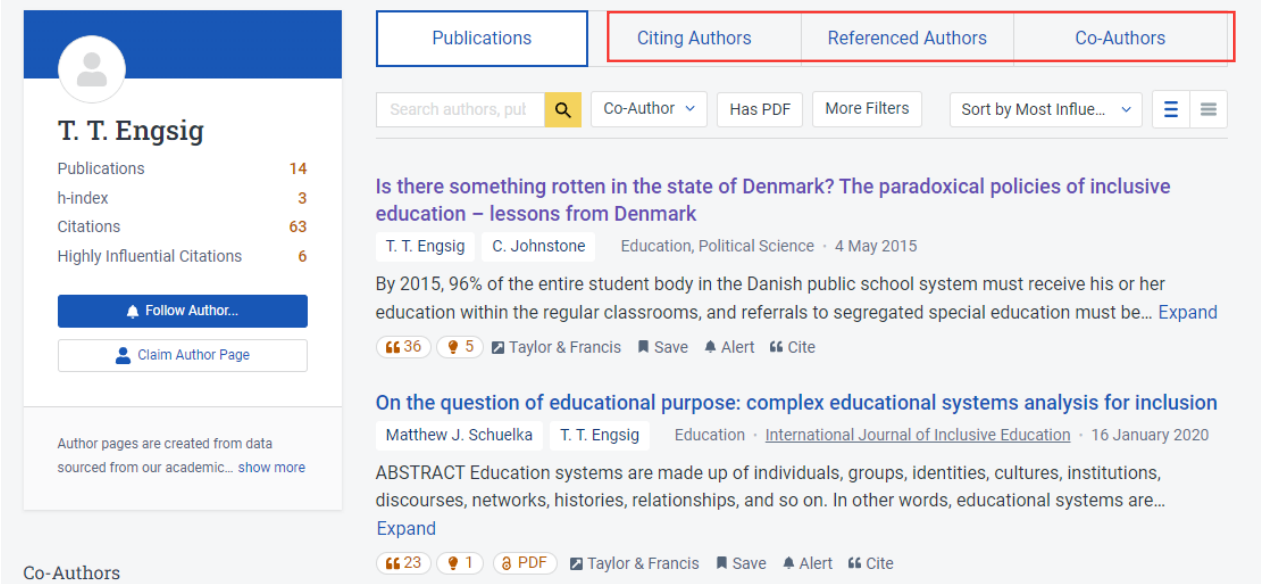